# Quick Programming Guide for RTS Motors

# **BEFORE YOU BEGIN...**

Motors are shipped in FACTORY MODE without limit settings and transmitter Id's. **Power must ONLY be connected to the current window covering being programmed. All other window coverings must be disconnected from their respective power while programming to avoid overwriting shade limits.** 

For deactivating internal battery motors, see "Deactivate RTS"

#### **CONNECT POWER**

With the motor installed in the window covering, connect power to the motor (120V AC, or 12V DC or 24V DC transformer or 12V battery wand).

#### **Battery Motors**

Battery motors must be "woken up" to initiate programming. To confirm the status of the motor, plug in the charger or tap the programming button on the motor head. The shade will jog 3 times. "Jog"- A brief "up and down" movement or shake of the shade. This indicates the motor is on.

Battery Motors should be charged for 4-6 hours after installation.

# **PROGRAMMING MODE**

**NOTE:** Motor will exit PROGRAMMING MODE if left inactive for 2 minutes.

#### **Initiate Programming**

800.229.5300 HDhospitality.com

Select the channel you wish to program. On the transmitter (wall switch or remote/hand-held control), press and hold both the UP and DOWN buttons simultaneously until the window covering jogs.

### **Check the Direction of Operation**

Press and hold UP or DOWN . When pressing DOWN, the window covering should go down. If the window covering does not correspond with UP or DOWN you must REVERSE the output direction. To reverse output direction, simply press & hold the STOP (wall switches) or MY button (remote) until the window covering jogs. Output direction should now correspond.

# **Setting Limits**

#### **Step 1: Upper Limit**

Bring the window covering to desired UPPER limit stop point with the UP button. Press and hold both STOP/ MY and DOWN simultaneously until the shade starts to move, then release. The window covering should continue moving after you release the buttons. Stop the motor when desired LOWER limit is reached. You can adjust by pressing UP or DOWN after stopping the motor. **NOTE**

If the window covering stops moving when the STOP/ MY and Down buttons are released, take it back to the UPPER limit and repeat.

#### **Step 2: Lower Limit**

Once the window covering is at the desired lower limit position, press and hold both STOP/MY and UP simultaneously until the window covering starts to move, then release. The window covering will stop at the UPPER limit that was previously set.

#### **Step 3: Confirm Limit Settings**

Press and hold STOP/MY until the window covering jogs to confirm the limit settings. A jog is a brief up and down motion.

#### **Step 4: Programming Completed Plug-In/Hardwired Motors**

With a paper clip, press and hold the recessed PROGRAMMING BUTTON on transmitter until the window covering jogs.

#### **Battery Motors**

Quickly tap the programming button on the transmitter and release.

The window covering is now in USER MODE. In USER MODE, the window covering will operate by briefly pressing the UP or DOWN buttons.

Once programmed, disconnect power before programing any additional RTS shades.

# **Tools Needed**

Paperclip for the programming button

### **Compatible Motors**

R28 Wirefree RTS Sonesse 30 RTS Sonesse 40 RTS Sonesse 409 RTS Sonesse 506 RTS Sonesse 510 RTS

#### **DecoFlex WireFree™ RTS Wall Switch (Transmitter)**

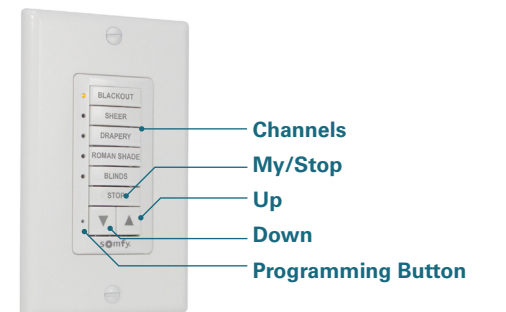

# **Telis RTS Hand-held Control (Transmitter)**

**Situo II RTS Hand-held Control (Transmitter)**

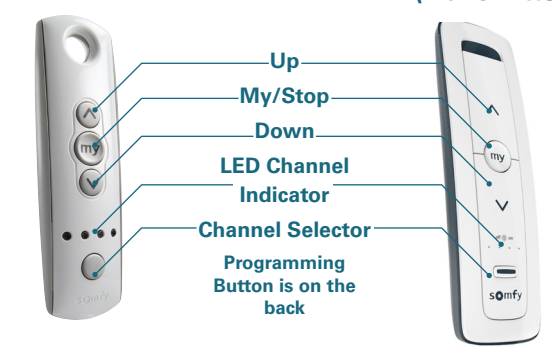

#### **TROUBLESHOOTING**

In case of problems with setting of limits during PROGRAMMING MODE reset the motor. Make sure to return to PROGRAMMING MODE to initiate the programming process again.

- Check that battery shades are charged prior to attempting to make changes.
- To check power status, plug in the charger.
	- Charger will display green indicator if full or red if charging is needed.
- If a transmitter does not light up to confirm commands, please replace the battery.

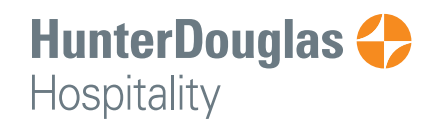

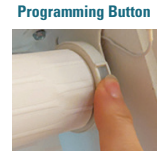

**Motor Head**

**V1 Style**

**V2 Style**

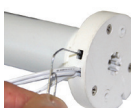

# Quick Programming Guide for RTS Motors **Called Accord Contact Contact Contact Contact Contact Contact Contact Contact Contact Contact Contact Contact Contact Contact Contact Contact Contact Contact Contact Contact Contact**

### **DEACTIVATE RTS MOTOR IN USER MODE**

#### **Step 1:**

Press and hold the PROGRAMMING BUTTON on the previously programmed transmitter or motor head until the shade jogs. The motor is now in PROGRAMMING MODE.

#### **Step 2:**

Press and hold both the UP and DOWN buttons simultaneously until the window covering jogs once.

# **ENABLING RTS IN USER MODE**

#### **Activate RTS**

Briefly press the motor head PROGRAMMING BUTTON. The shade will jog. The shade is now in User Mode.

#### **Motor Head Programming Button**

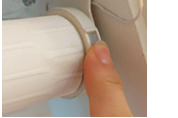

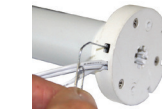

**V1 Style V2 Style**

## **RESET THE MOTOR TO FACTORY MODE**

#### **RTS Battery Motors**

Using a paper clip, press and hold the PROGRAMMING BUTTON on the motor head (approximately 15 seconds) until the window covering jogs 3 times. All transmitters and limits will be erased. Motor limits will need to be reestablished. **Please return back to PROGRAMMING MODE to initiate programming process**.

### **RTS Plug-In / Hardwired Motors**

Perform a Dual Power Cut to delete all previous settings and return motor to FACTORY MODE.

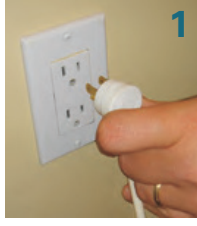

Remove plug from power for 2 Seconds

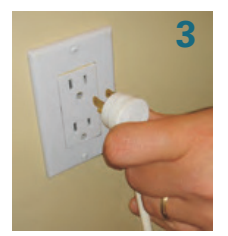

Remove plug from power for 2 Seconds

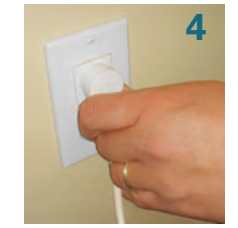

Plug in power cord for 10 Seconds

**2**

Plug in power cord **—**shade will jog

When the window covering stops, press and hold the PROGRAMMING BUTTON of any transmitter until the window covering jogs twice. Do not release the PROGRAMMING BUTTON until the jogging is complete or you will have to start the dual power cut from the beginning. **Please return back to PROGRAMMING MODE to initiate programming process**.

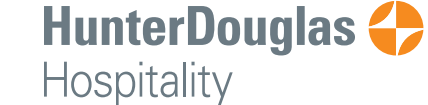

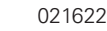